pacman -S plasma xorg

```
systemctl enable --now sddm
```
Das war's eigentlich schon.

Schaue dir die gesamte [KDE-Software](https://archlinux.org/groups/x86_64/kde-applications/) liste und die vorgeschlagenen Pakete unten an und installiere, was dir gefällt.

Die Verwendung von xorg (SDDM aktivieren) als root kann ein Sicherheitsrisiko darstellen! Du kannst stattdessen xinit verwenden.

#### **xinit**

Der Nachteil dieser Methode ist, dass du dich über das Terminal anmelden musst.

Installiere also plasma und xorg wie oben beschrieben und überspringe die Aktivierung von sddm und mache stattdessen folgendes:

pacman -S xorg-xinit

cp /etc/X11/xinit/xinitrc ~/.xinitrc

nano ~/.xinitrc

Comment out:

```
# twm &
# xclock -geometry 50x50-1+1 &
# xterm -geometry 80x50+494+51 &
# xterm -geometry 80x20+494-0 &
# exec xterm -geometry 80x66+0+0 -name login
echo "export DESKTOP_SESSION=plasma
exec startplasma-x11" >> ~/.xinitrc
echo "if [ -z "${DISPLAY}" ] && [ "${XDG_VTNR}" -eq 1 ]; then
   exec startx
fi" \gg \sim /.bash profile
```
# **Empfohlene Software**

Füge die Pakete einfach dem oben genannten pacman-Befehl hinzu.

## **System**

networkmanager-openvpn wireguard-tools keepassxc arch-audit konsole keditbookmarks gparted htop dolphin spectacle wget lm\_sensors ark kleopatra kate kompare rsync

### **Audio**

pulseaudio pulseaudio-alsa

### **Multimedia/Graphics**

vlc openshot gimp inkscape

#### **Office**

thunderbird thunderbird-i18n-de wqy-zenhei ttf-liberation libreoffice-fresh cups cups-pdf xsane system-config-printer kdeconnect firefox okular gwenview

Wenn du cups installierst, müsst du auch den Dienst aktivieren:

systemctl enable --now cups.service

#### **Sonstige**

bash-completion cronie

Füge für bash-complition folgendes zu deiner .bashrc hinzu:

```
echo "if [ -f /etc/bash completion ]; then
. /etc/bash_completion
fi" \gg \sim /.bashrc
```
Aktiviere service für cronie:

systemctl enable --now cronie.service

Siehe auch [crontab](http://wiki.techsaviours.org/de/desktop/services/crontab).

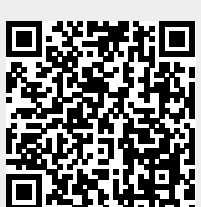